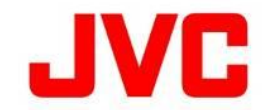

# KY-PZ100 ファームウェアアップデート(V0200)について

・追加、変更された機能や表示変更についてのお知らせです。「取扱説明書」とあわせてお読みください。 ●は初期値

・ フレームレートの30pは29.97pを省略しています。

※ ファームウェアアップデート後、Webブラウザ画面の表示が乱れることがあります。その際は、Webブラウザのキャッシュ初期化を 実行してください。

## RTMPS プロトコルに対応

### ■ RTMPS(RTMP over SSL)プロトコルを用いたストリーミングに対応しました。

 " RTMPS "を追加しました。 ・ [ネットワーク] → [ライブストリーミング] → [ストリーミングサーバー] → [サーバー1~4] → [タイプ]の選択肢に

 LAN端子 および USB端子側共対応しています。 メモ : RTMPSの場合、使用可能なライブストリーミングの設定は以下の通りです。

#### 解像度 / フレームレート / ビットレート

 1280 x 720 / 30p / 3Mbps、1.5Mbps 640 x 360 / 25p / 3Mbps、1.5Mbps、0.8Mbps、0.3Mbps 1280 x 720 / 25p / 3Mbps、1.5Mbps 640 x 360 / 30p / 3Mbps、1.5Mbps、0.8Mbps、0.3Mbps

### ※ 接続先サーバーによっては、RTMP / RTMPSのストリームキーの設定値が63文字を超える場合があります。 この場合、添付の「RTMP / RTMPSストリームキーが63文字を超える場合の対処方法」で回避できます。

## パン / チルト設定に「起動時位置」の項目を追加

## ■ 起動時のパン / チルト位置をプリセットできるように「起動時位置」の項目を追加しました。

- ・ [パン / チルト] → [起動時位置] を追加しました。 [設定値 : ●初期位置、プリセット1 ~ 10 ]
- 起動時に該当するプリセット番号に移動します。 ・ "プリセット1~ 10"に設定した場合
	- 場合は、初期位置となります。 ※ プリセット1 ~ 10のパン / チルト情報が登録されていない状態で選択した ストリーミングを開始することが可能です。 さらに、[ ネットワーク ]→[ ライブストリーミング ] →[ 自動再開 ]を"入"に 設定すると、起動後にプリセットに保存した設定で自動的に
- 従来通りの起動時位置となります。 ・ "初期位置"に設定した場合 [ ネットワーク ]→[ ライブストリーミング ] →[ 自動再開 ]を"入"に設定した 場合は、従来通りの機器操作が必要になります。

## パン / チルト絶対位置取得APIを追加

## ■ 「JVC Web API」によるパン / チルトの絶対位置の取得が可能です。

・ 詳細は、最新の「JVC Web API 仕様書」をご覧ください。

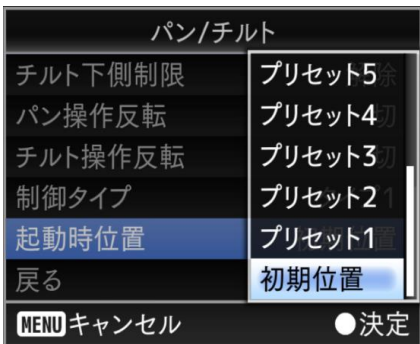

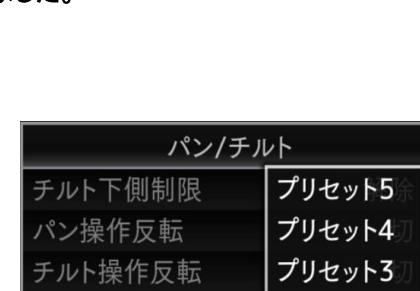

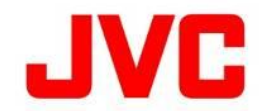

## RTMP / RTMPS ストリームキーが63文字を超える場合の対処方法

## ・ 「取扱説明書」とあわせてお読みください。

■ 接続先のサーバーによっては、ストリームキーの設定値が63文字を超える場合があり、そのままでは、 設定を行うことができません。この場合、下記の方法による回避することが可能です。

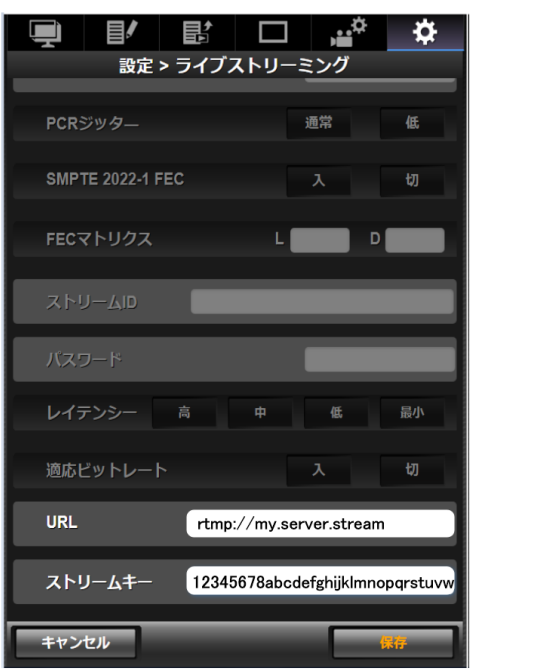

URL : 最大191文字まで

ストリームキー : 最大63文字まで \*

- RTMP/RTMPSストリーミングの設定項目は、便宜上、URLとストリームキーの2つに分かれていますが、サーバーに 送信される際には両者を"/"で結合した文字列が用いられます。
	- 例 :

 ストリームキー : 1234567890 URL : rtmp://myserver.com rtmp://myserver.com/1234567890

### ■ 解決策

 Web画面でカメラに文字列を設定する前に、メモ帳などを使用してURLとストリームキーをコピーしておきます。 URLの末尾に"/"を加え、さらにその後にストリームキーを追記します。

## 例:

 "/"を加えてストリームキーを"ペースト"する。 URL : rtmp://myserver.stream/12345678abcdefghijklmnopqrstuvwxyz · · · · · ストリームキー : (空白) URL : rtmp://myserver.stream ストリームキー: 12345678abcdefghijklmnopqrstuvwxyz·····...(63文字より多い時)